## Wolf Reports User Guide

Last Update: 11-06-13

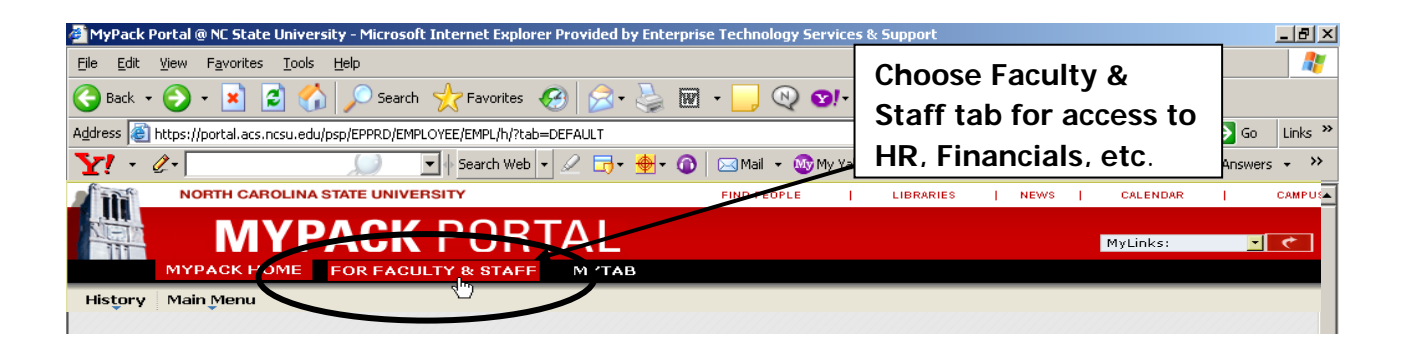

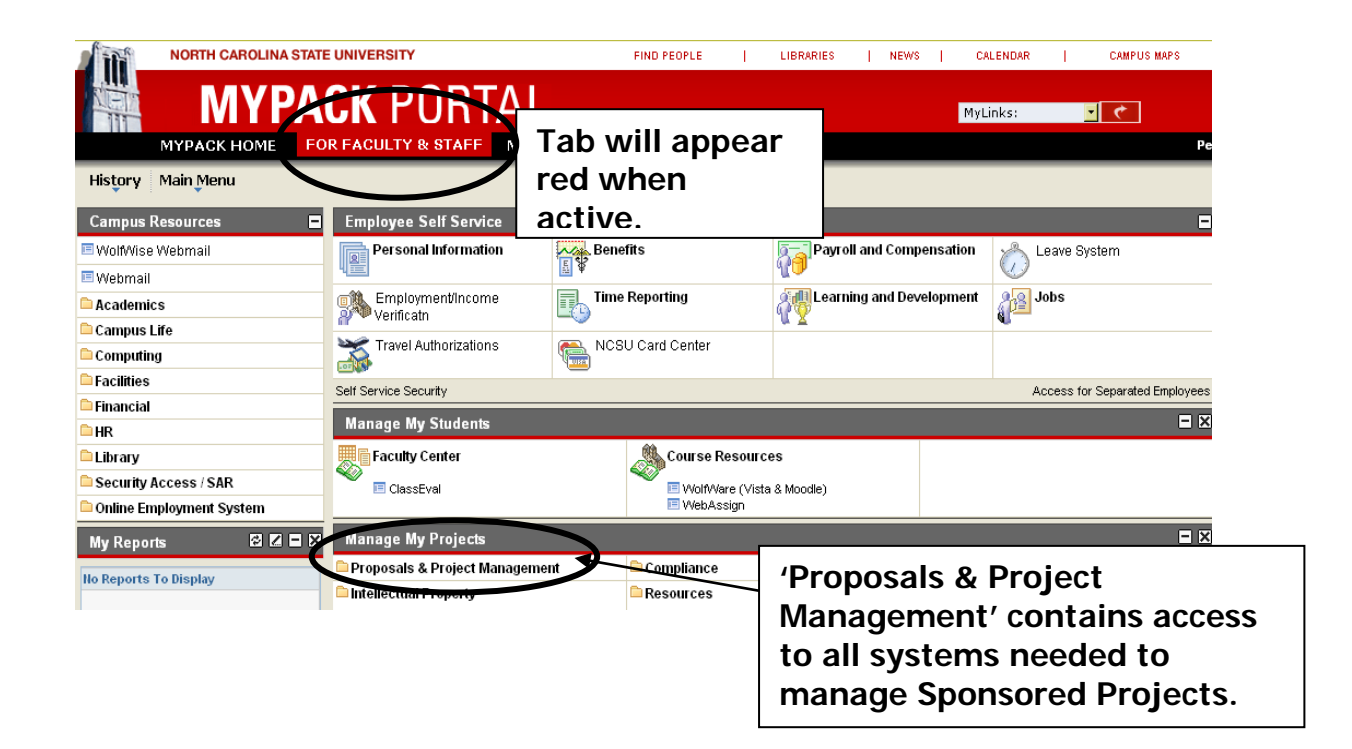

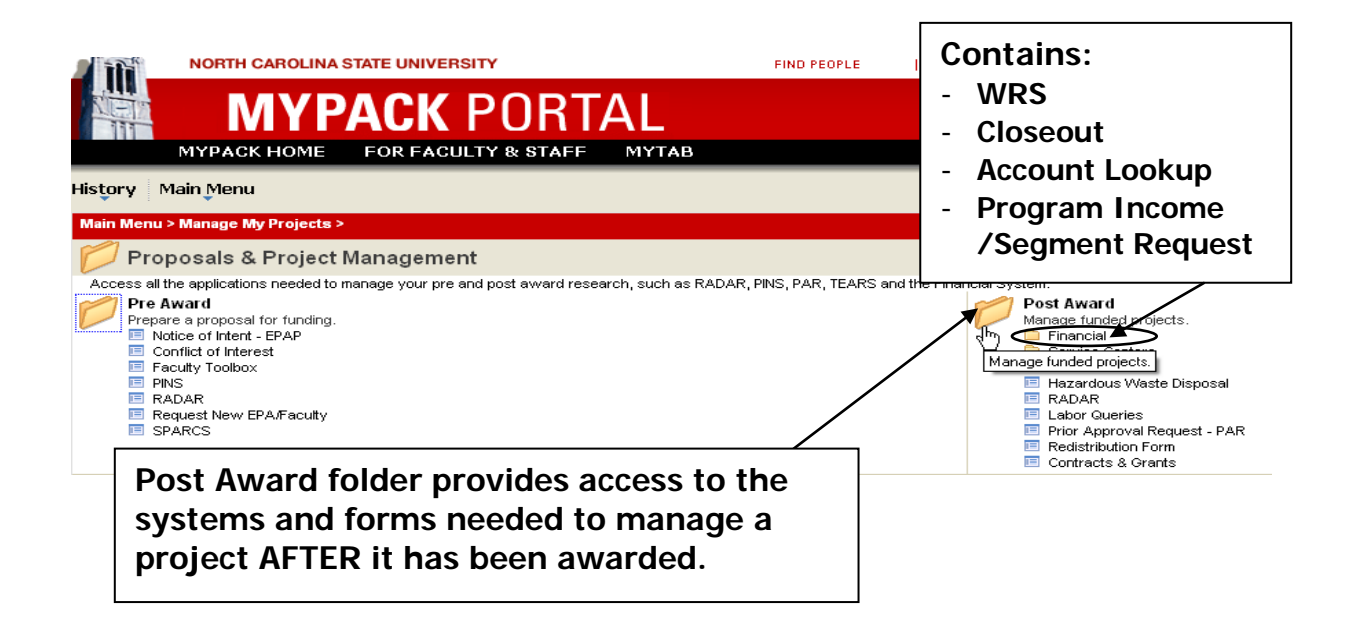

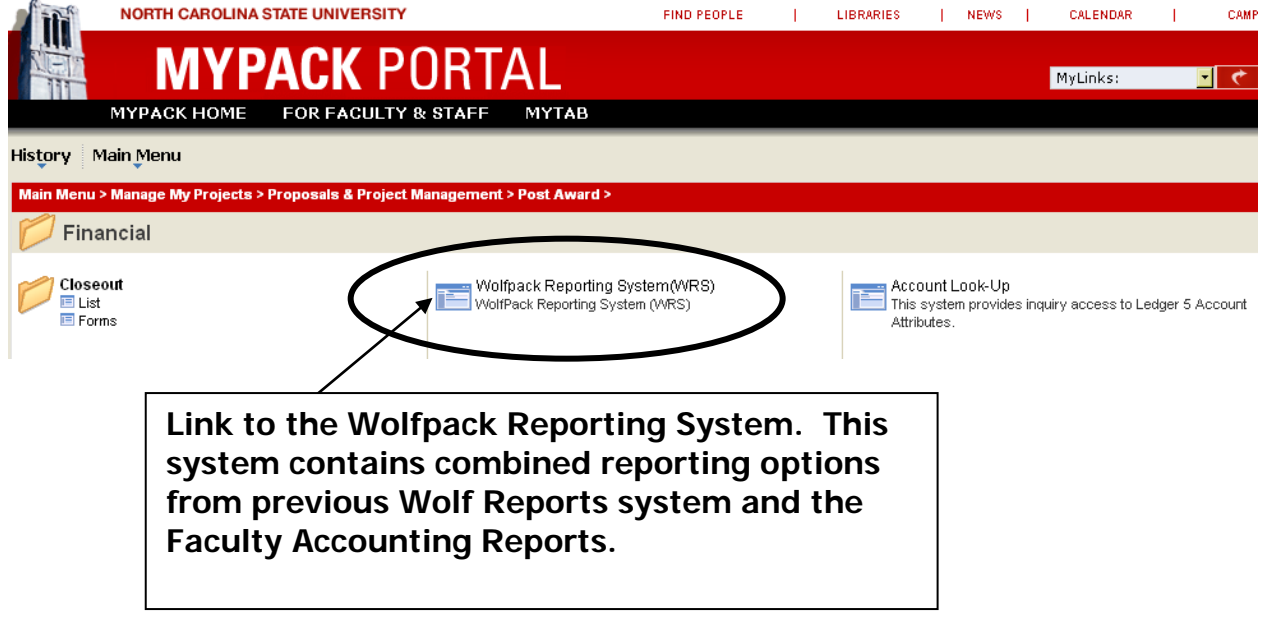

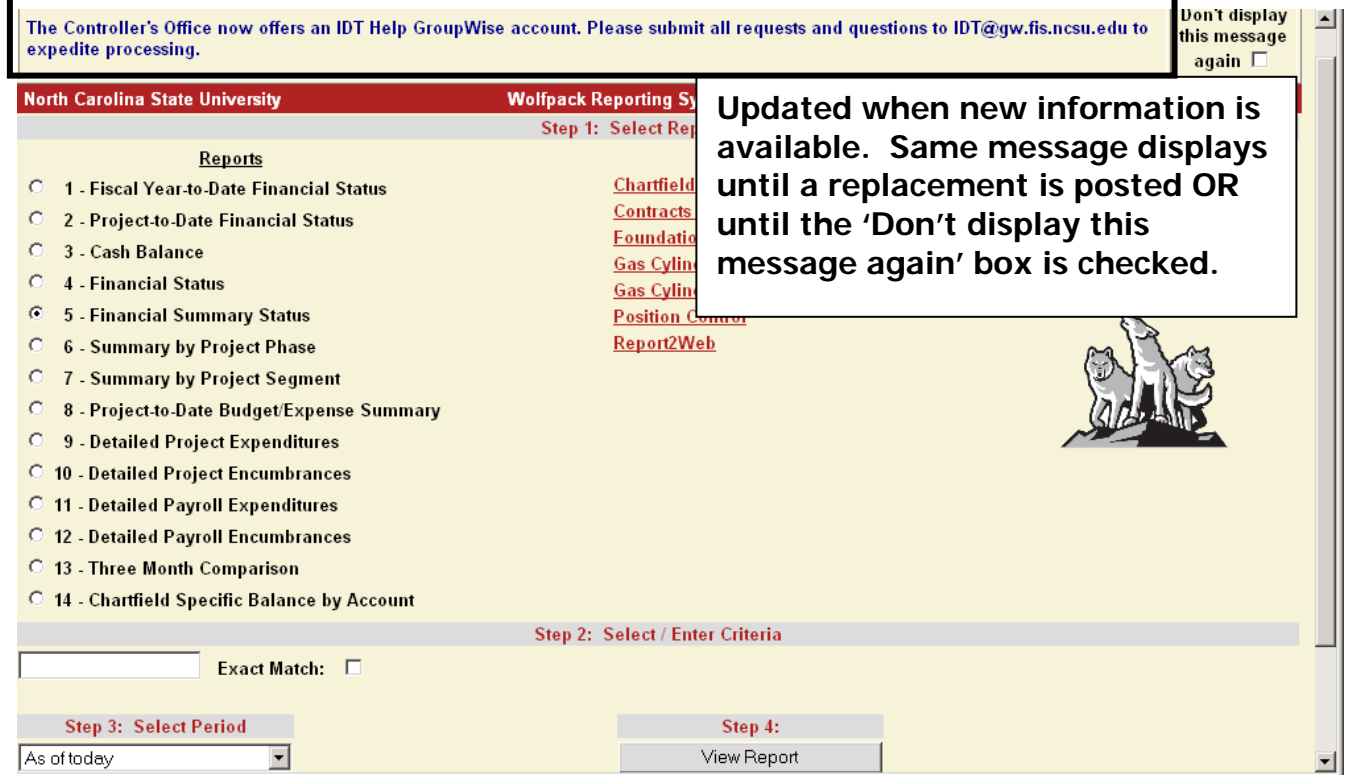

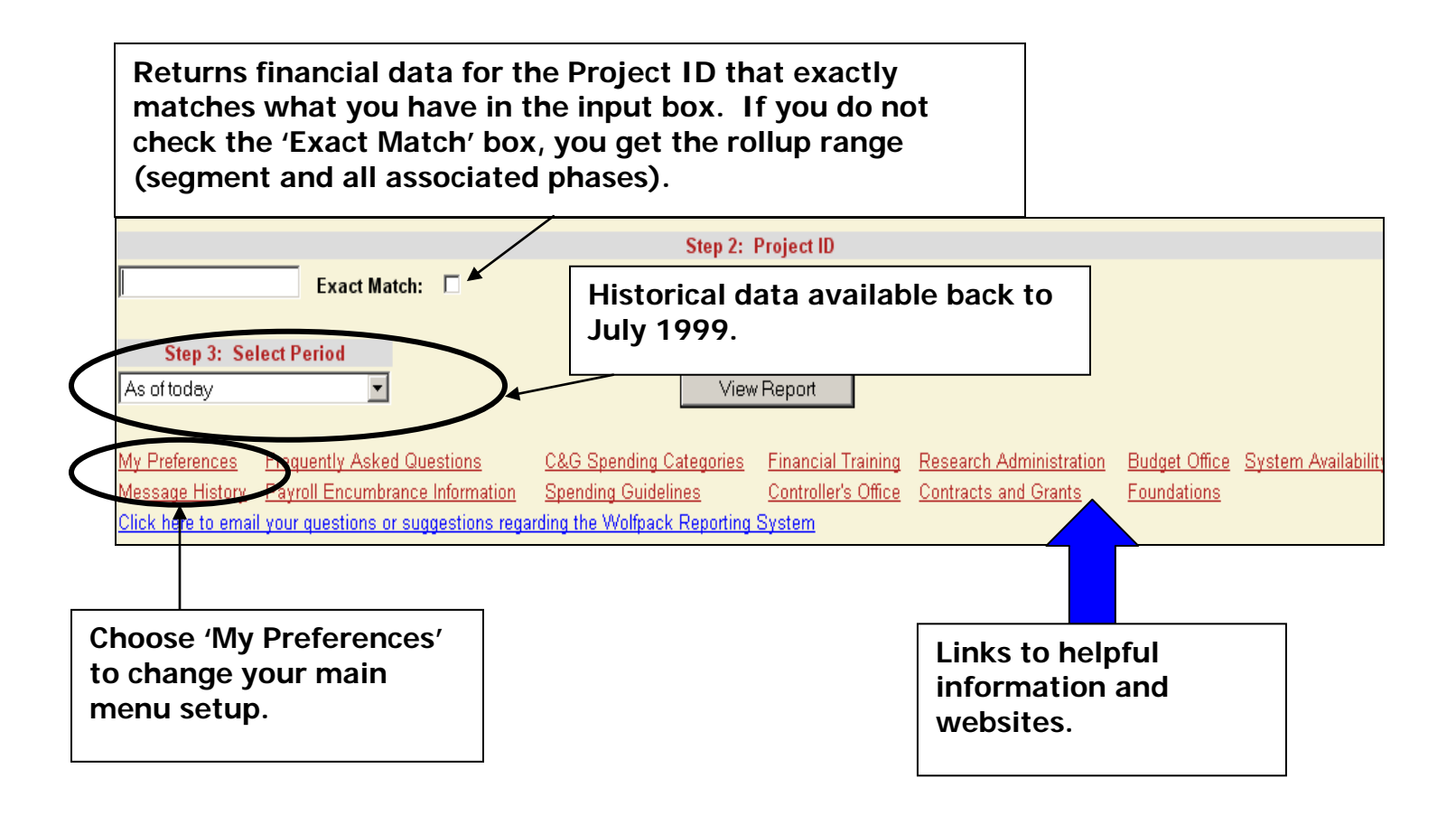

## **This page displays the 'My Preferences' link from the main menu page.** Links **Reports**  $\overline{\mathbf{v}}$  $\overline{\mathbf{v}}$ 1 - Fiscal Year-to-Date Financial Status **Chartfield Inquiry Choose links you want**   $\overline{\mathbf{v}}$ 2 - Project-to-Date Financial Status  $\overline{\mathbf{v}}$ **Contracts and Grants Attribute Inquiry to show on front page**   $\overline{\mathbf{v}}$ 3 - Cash Balance  $\overline{\mathbf{v}}$ **Foundations Reports - Campus by checking box.**  $\overline{\mathbf{v}}$ 4 - Financial Status  $\overline{\mathbf{v}}$ **Gas Cylinder Inventory Report**  $\nabla$  5 - Financial Summary Status  $\overline{\mathbf{v}}$ **Gas Cylinder Rental Invoice Report**  $\overline{\mathbf{v}}$ **Position Control**  $\nabla$  6 - Summary by Project Phase ☑ 7 - Summary by Project Segment Report2Web  $\overline{\mathbf{v}}$ ☑ 8 - Project-to-Date Budget/Expense Summary  $\nabla$  9 - Detailed Project Expenditures  $\nabla$  10 - Detailed Project Encumbrances **☑** 11 - Detailed Payroll Expenditures **☑** 12 - Detailed Payroll Encumbrances  $\nabla$  13 - Three Month Comparison **Enter your default report ☑** 14 - Chartfield Specific Balance by Account **preference.** Enter Default Report Number (1-14 from above) 5 Choose Display Defaults - These defaults only apply to Reports 1 through 7 and 14. Balance Sheet Data: Hide C Show G Account Range Data: Hide C Show G Journal Drilldown: Hide C Show C Choose Excel Download Defaults - These defaults only apply to Reports 1 through 7 and 14. Balance Sheet and FTE Data: Basic O Full O Journal Drilldown: Basic O Full O View the Frequently Asked Questions regarding the **Save Preferences Main Menu Wolfpack Reporting System**

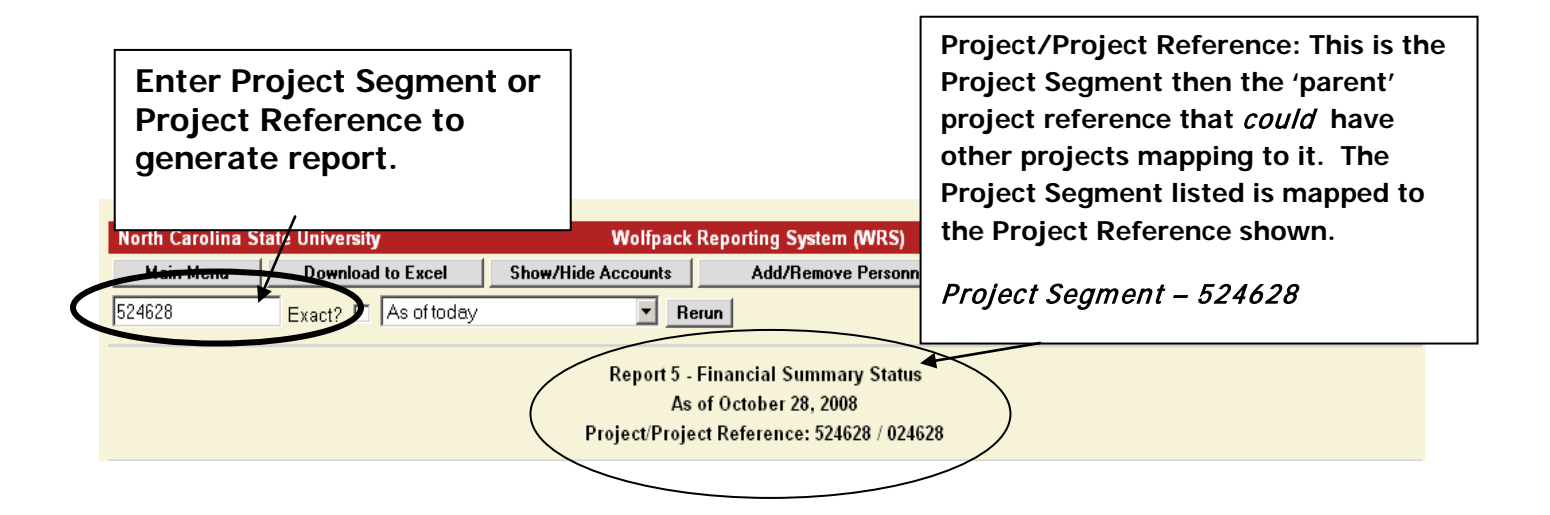

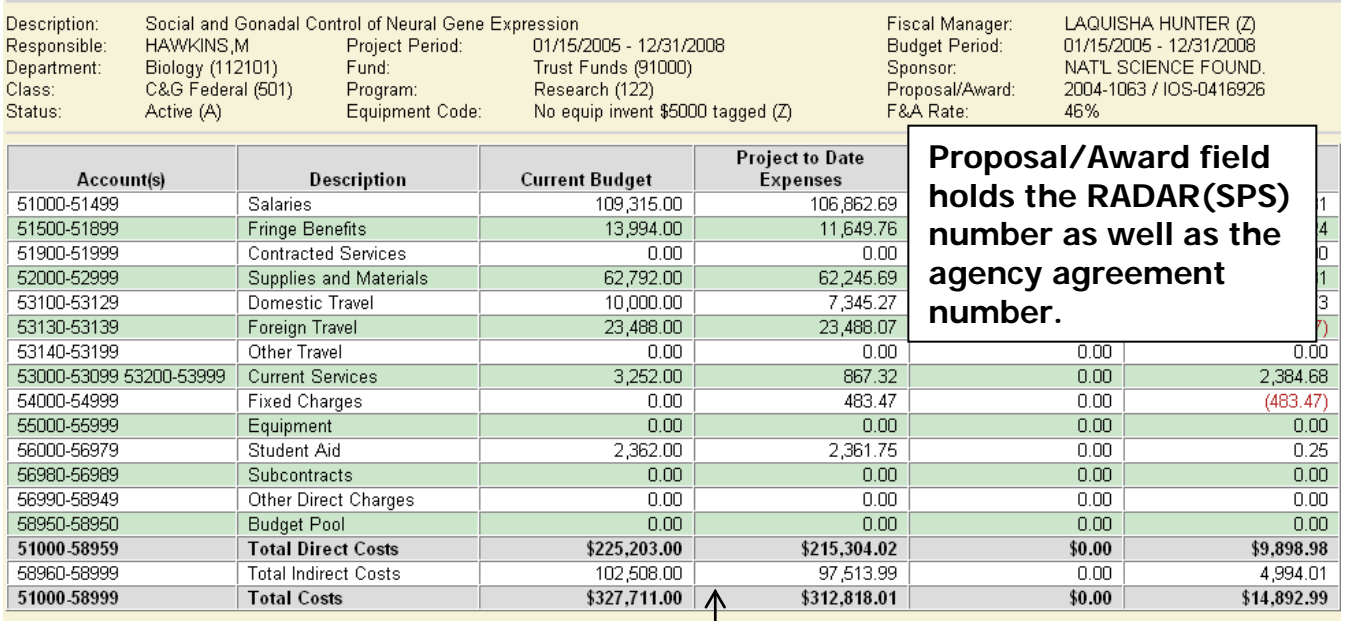

## **Click on entries for detail.**

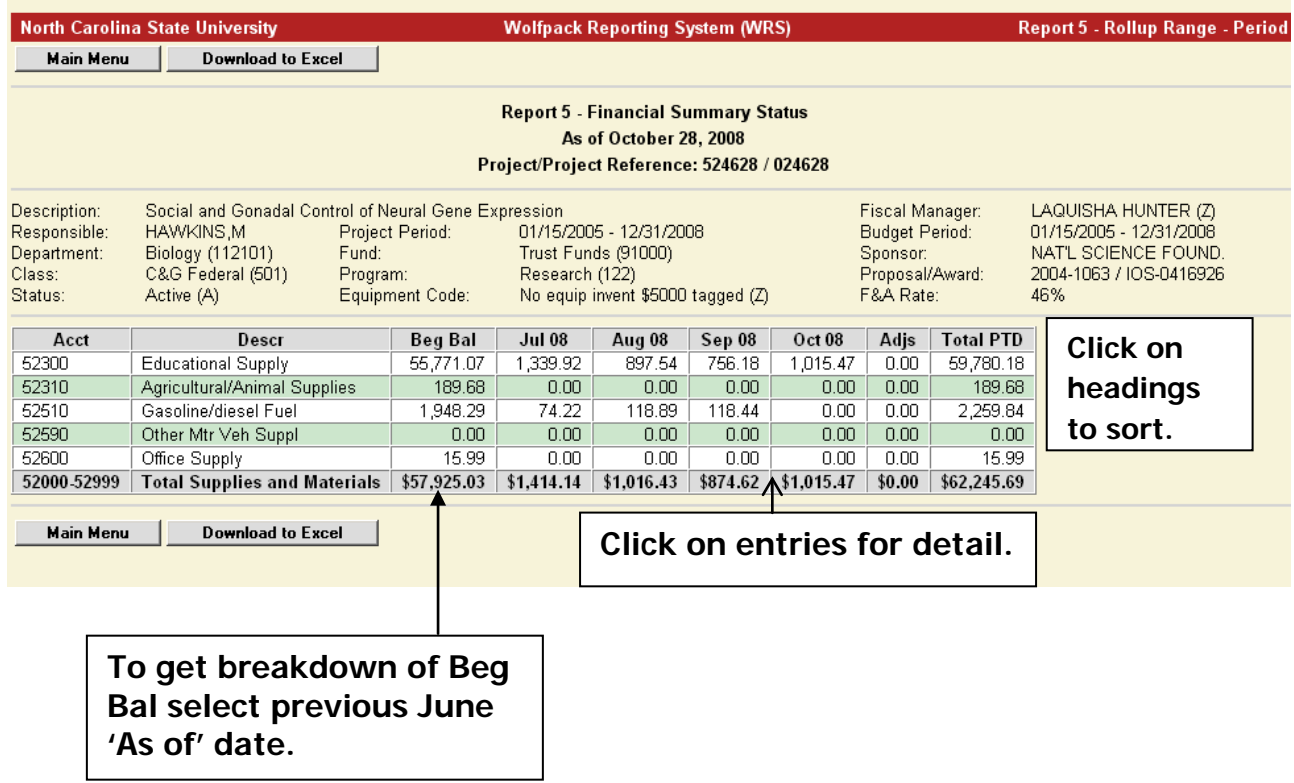

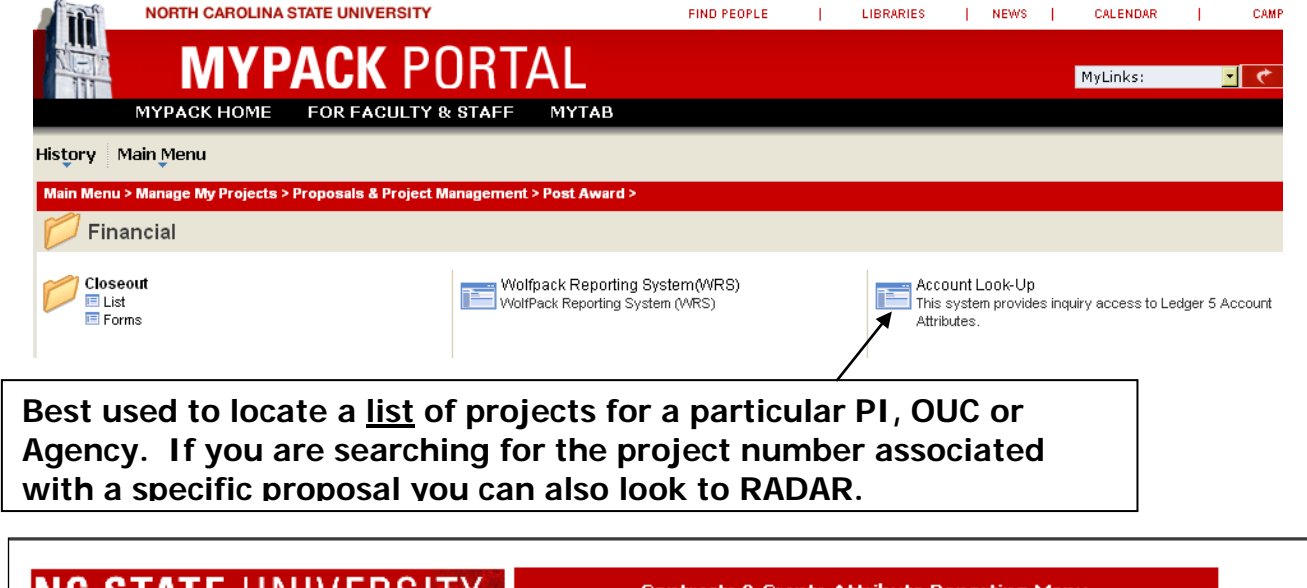

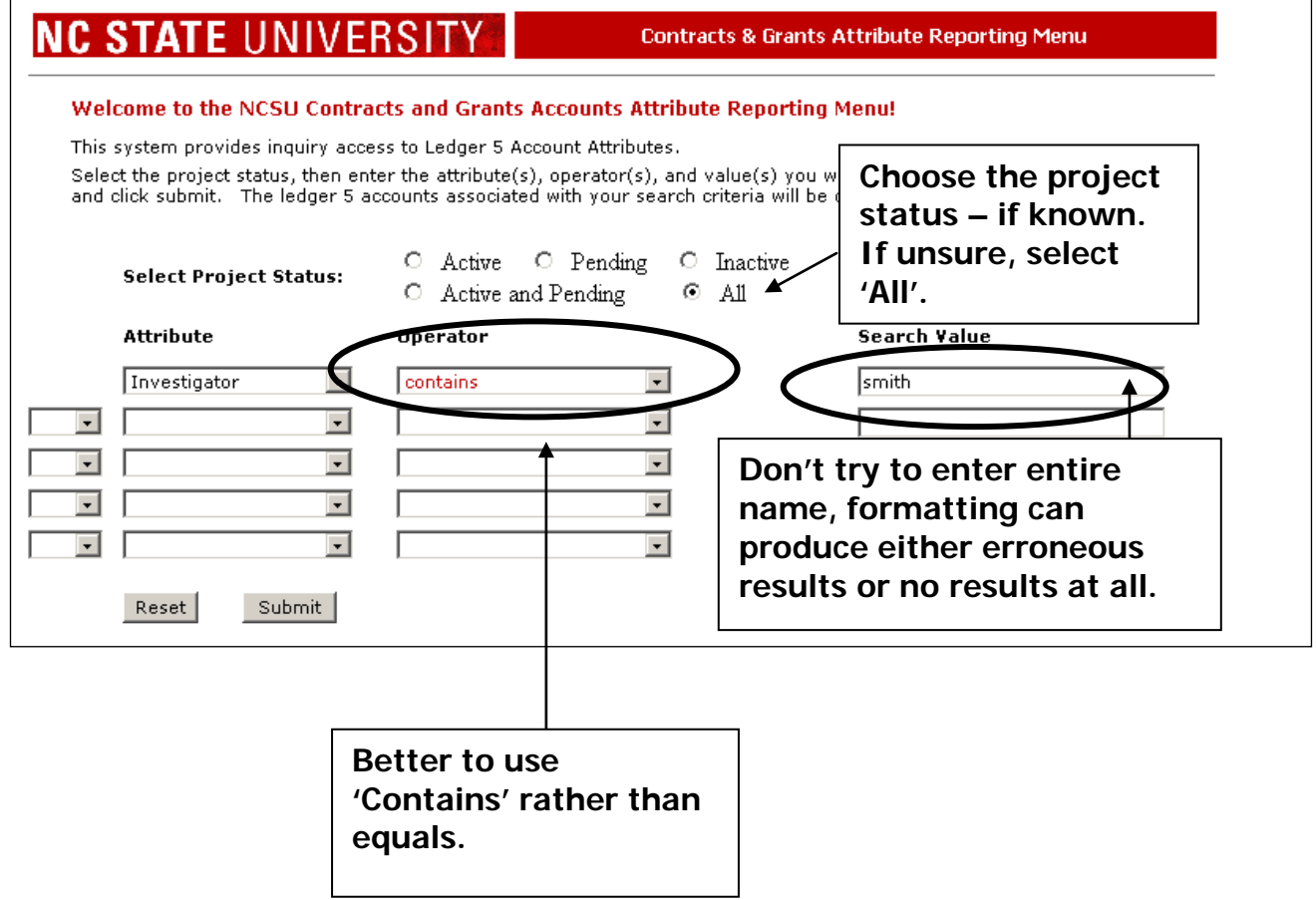

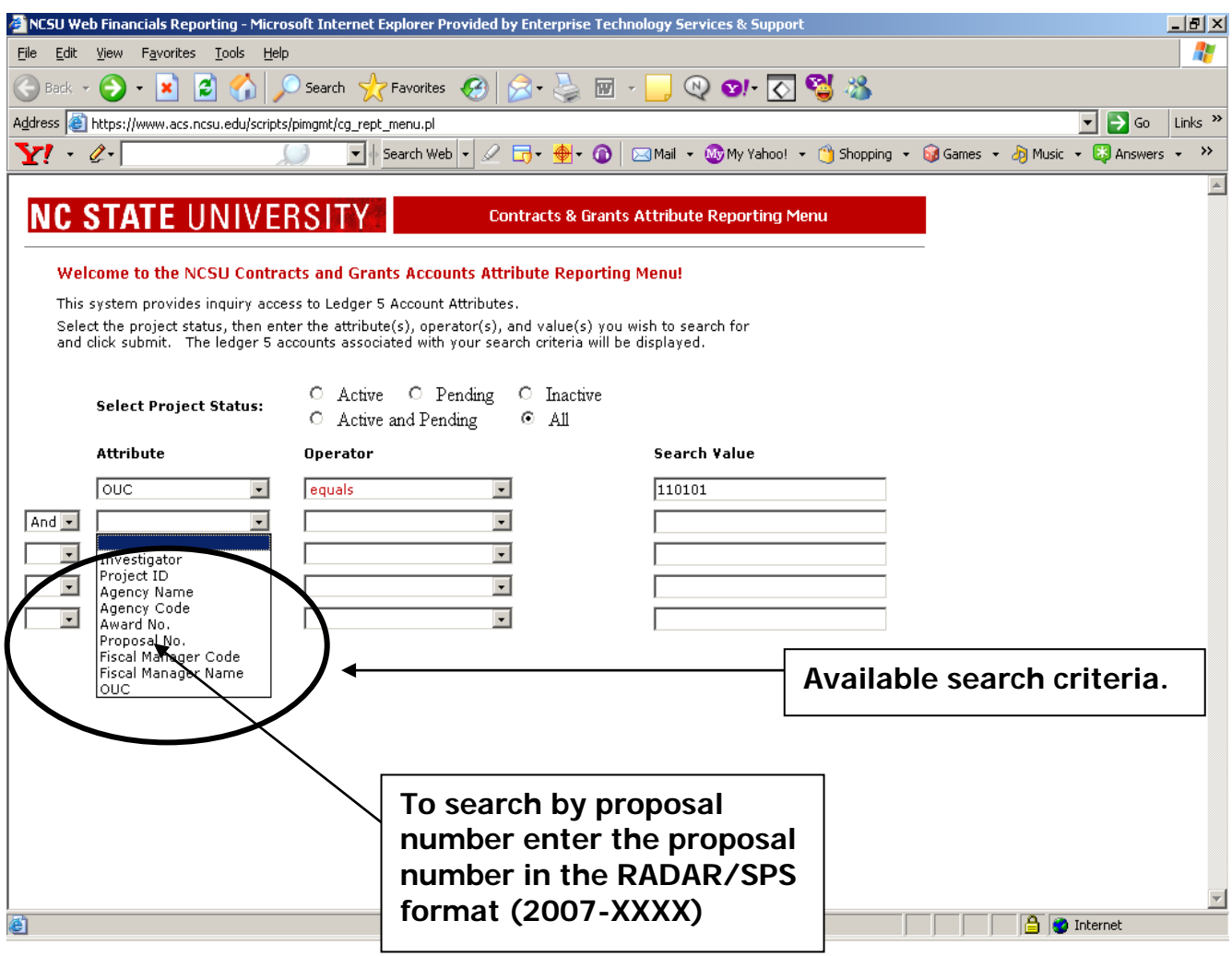

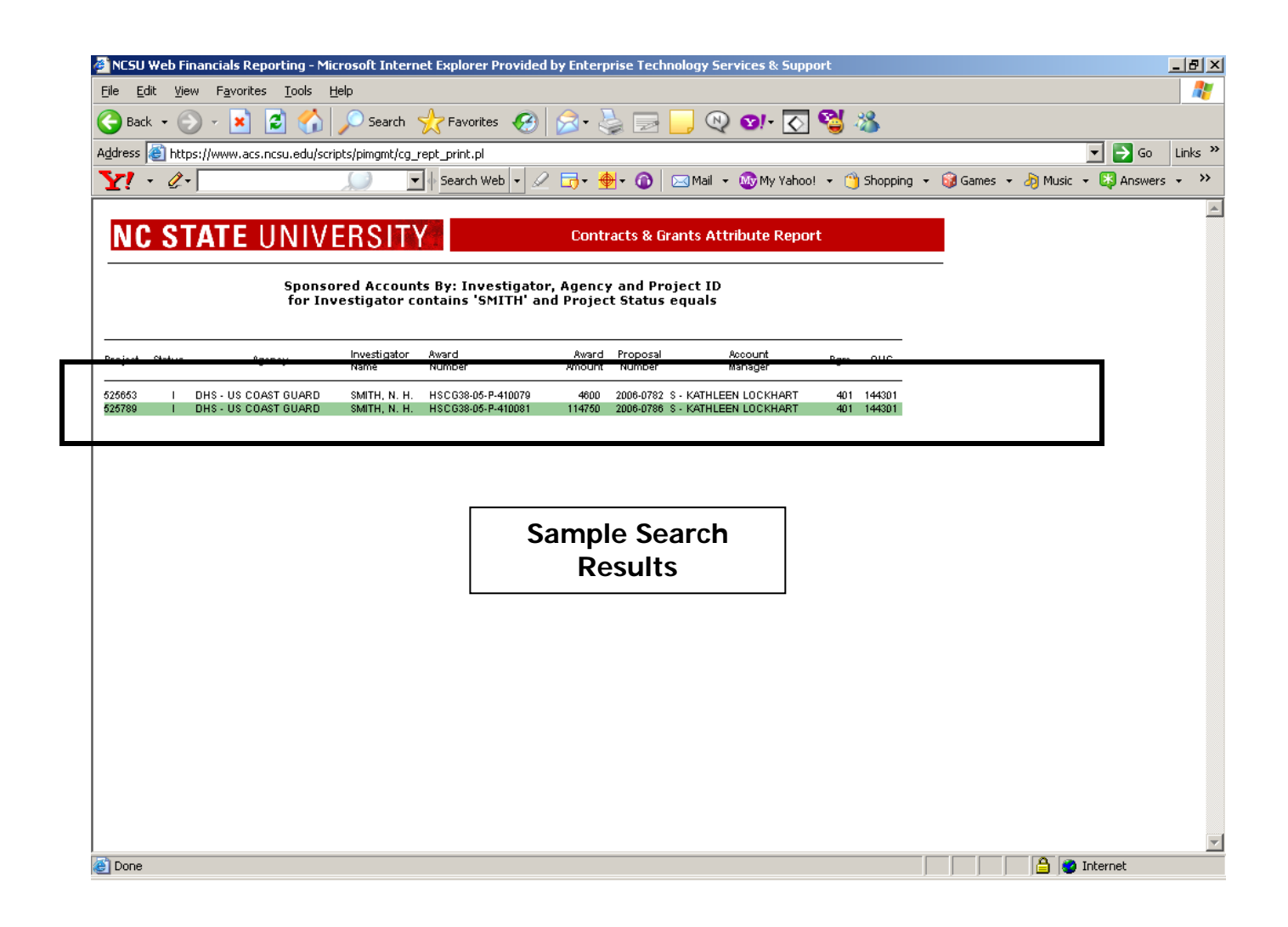

## **Taken from RADAR:**

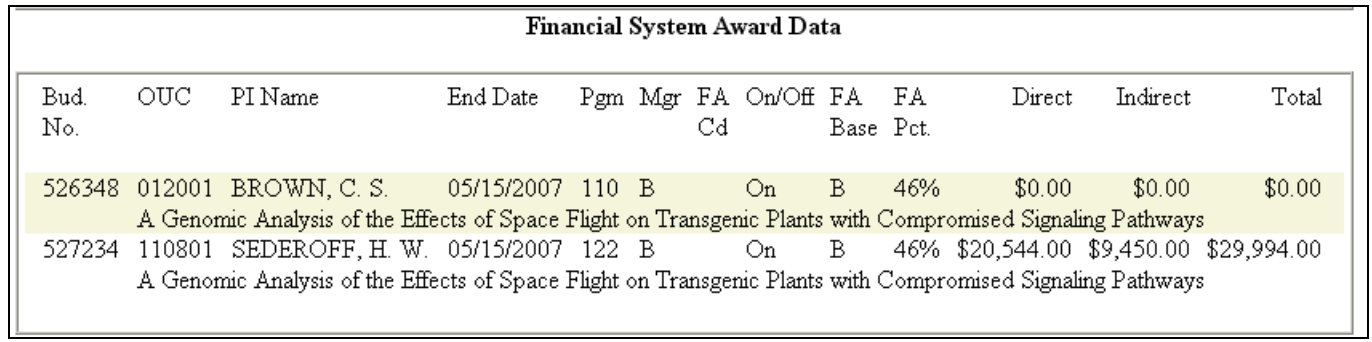

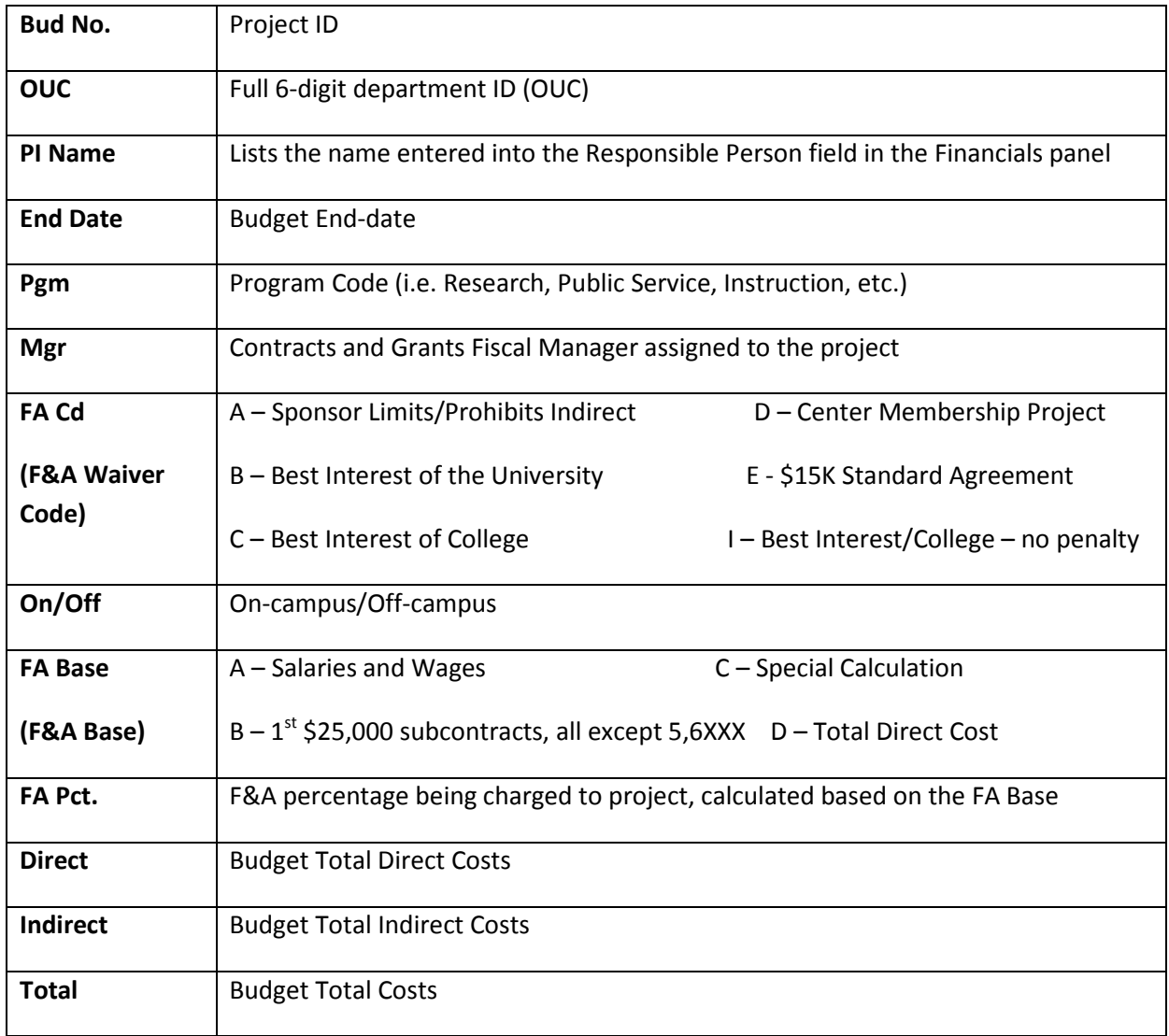